# Raccolta Test di Laboratorio di Sistemi a Microcontrollore

prof. Corrado Santoro

#### 1 Digital I/O

1. Quale delle seguenti istruzioni permette di porre a "0" la linea PC4?

 $\Box$  GPIOC->ODR &= ~ (int32\_t)0x10;  $\Box$  GPIOC->ODR  $|=$  0xffef;  $\Box$  GPIOC->ODR  $\&=$  (int32 t)0x10;  $\square$  GPIOC->ODR  $\hat{} = 0x10;$ 

2. Specificare la linea di codice che permette contemporaneamente di porre PA5 a "1" e PA7 a "0".

3. Si desidera ottenere, nella variabile bit, lo stato logico della linea PB3. Quale delle seguenti istruzioni è errata?

```
\square int bit = GPIOB->IDR & 0xf7;
\Box int bit = (GPIOB->IDR & 0x8) >> 3;
\square int bit = GPIOB->IDR & 0x8;
\Box int bit = GPIOB->IDR & (1 << 3);
\Box int bit = GPIOB->IDR | (1 << 3);
```
4. Scrivere, utilizzando un'unica espressione di assegnazione, il codice necessario per "copiare" lo stato logico della linea PA3 sulla linea PC7.

## 2 Timer

1. Sia un timer a 16 bit operante alla frequenza di clock di  $42 MHz$ ; determinare un valore adeguato di PSC e riempire la seguente tabella indicando i valori di ARR da usare per generare i periodi di tempo specificati; indicare il tempo effettivo generato e se non è possibile generare il tempo richiesto.

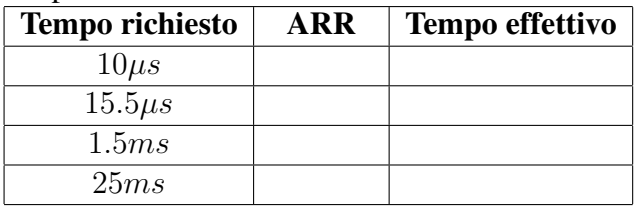

2. Sia un timer a 16 bit operante alla frequenza di clock di 84  $MHz$ ; si desidera generare, sul canale 1, un segnale PWM con frequenza pari a 40 KHz e duty cycle pari al 15%; determinare dei valori adeguati da usare per PSC, ARR, CCR1.

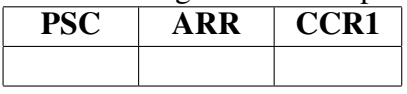

3. Il canale 2 di un timer a 16 bit è configurato in modalità "capture" con l'obiettivo di misurare la durata di un impulso. Posto che il clock sia pari a  $42 MHz$  e che PSC=1024, determinare i tempi effettivi corrispondenti ai valori di CCR2 indicati in tabella.

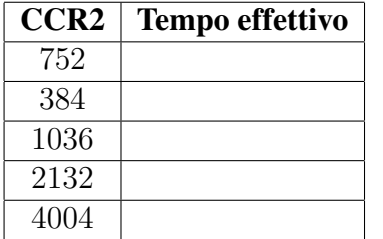

4. Un timer possiede il circuito di base dei tempi mostrato in figura. Determinare i valori dei bit di configurazione dei multiplexer  $MUX$  e il valore del divisore  $DIV$  al fine di ottenere una frequenza finale (anche approssimata)  $Fout = 10 Hz$ .

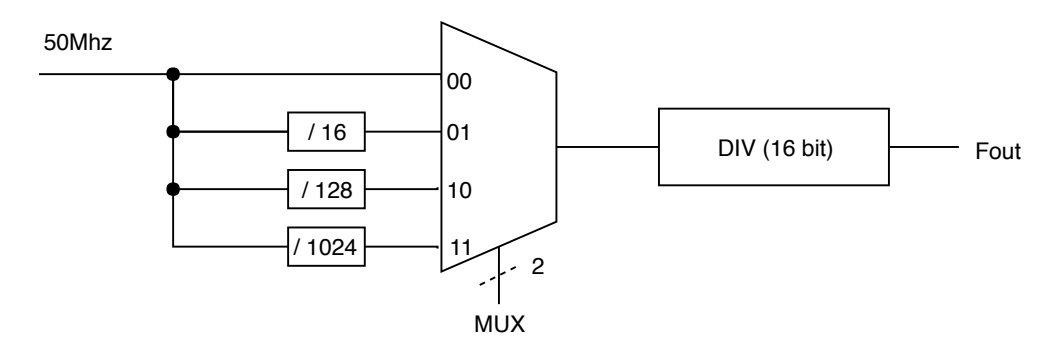

#### 3 ADC

1. Sia un ADC operante alla tensione di  $3.3 V$  ed alla risoluzione di 10 bit; esso è connesso, ad un sensore di distanza che genera una tensione da 0 V a 3 V per una misura di distanza che va da 10 a 50 cm.

Determinare la formula di conversione che, a partire dal valore numerico dell'ADC, fornisce il valore della distanza misurata.

2. Sia un ADC operante alla tensione di  $3.3 V$  ed alla risoluzione di 6 bit; esso è connesso, ad un sensore di distanza che genera una tensione da 0 V a 3.3 V per una misura di distanza che va da 10 a 50 cm.

Determinare la risoluzione del sistema di misura in termini di step di distanza minima misurabile.

3. Sia un ADC operante alla tensione di  $3.3$  V ed alla risoluzione di 10 bit; esso è connesso, tramite un riduttore di tensione (con fattore 24  $V \rightarrow 3 V$ ) ad un sensore di distanza che genera una tensione da 0 V a 24 V per una misura di distanza che va da 5 a 80 cm.

Determinare la formula di conversione che, a partire dal valore numerico dell'ADC, fornisce il valore della distanza misurata.

4. Un sensore di altitudine genera una tensione da 0 a 3.3 V per un altezza misurata che va da 1 m a 20 m. Determinare il numero di bit necessari per un ADC che sia in grado di apprezzare una variazione di altezza maggiore di 2 cm.

## 4 UART

1. Sia data una UART configurata con 1 bit di start, 8 bit di dati, 1 bit di stop, nessuna parita. Sia ` la velocità pari a 4800 bps. Determinare il tempo di trasmissione di un carattere.

2. Sia data una UART il cui tempo di bit è pari a  $1.03 \mu s$ . Determinare il valore approssimato (intero) della velocita di trasmissione in bps. `

3. Sia data una UART configurata con parità "even". Determinare il valore del bit di parità nella trasmissione dei seguenti byte:

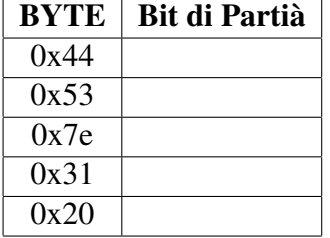

# 5 I2C

1. Quale delle seguenti affermazioni è falsa?

 $\Box$  La start condition è identificata dal fronte di discesa di SCL con SDA pari a "1"

 $\Box$  La start condition è identificata dal fronte di discesa di SDA con SCL pari a "1"

 $\Box$  La start condition è identificata dal fronte di discesa di SCL con SDA pari a "0"

 $\Box$  La start condition è identificata dal fronte di discesa di SDA con SCL pari a "0"

2. Si desidera scrivere i registri 3 e 4 di un dispositivo I2C, di indirizzo a 7 bit pari a **0110101**, con i valori 0x73 e 0x40. Descrivere la sequenza di operazioni da effettuare.

3. Si desidera leggere i registri 3 e 4 di un dispositivo I2C con indirizzo a 7 bit pari a **0110101**. Descrivere la sequenza di operazioni da effettuare.

### 6 Prova Pratica

#### 6.1

Si consideri un sistema a microcontrollore per la gestione di un "elimina-code". Il sistema deve visualizzare, sul display, le seguenti informazioni:

- Cifre 0 e 1: numero del ticket servito attualmente;
- Cifre 2 e 3: tempo medio di attesa (in secondi)

Il sistema deve operare nel seguente modo:

- $\bullet$  Il pulsante X deve simulare il rilascio del "ticket" con il numero; il numero rilasciato deve essere visualizzato sulle prime due cifre del display per 2 secondi utlizzando un lampeggio on-off con periodo di 500 ms (scaduti i due secondi, le cifre visualizzano nuovamente il numero che si sta servendo); durante tale operazione il LED rosso deve essere acceso;
- $\bullet$  Il pulsante Y deve simulare la "chiamata" del numero che dovrà dunque essere visualizzato nelle prime due cifre del display;
- Durante l'operativita, il sistema deve calcolare costantemente il tempo di attesa stimato e ` visualizzarlo nelle cifre 2 e 3 nel display.

Gestire opportunamente gli overflow nel rilascio dei numeri e nel calcolo del tempo di attesa. Utilizzare la UART per stampare informazioni di debug sull'operativa del sistema. `

#### 6.2

Realizzare il firmware per un sistema di gestione automatica dell'irrigazione di un giardino. Il sistema deve consentire la programmazione temporizzata dei tempi di accensione e spegnimento del sistema di irrigazione basandosi sulla gesione dell'orario corrente (per semplicita considerare ` solo minuti e secondi). Il sistema deve consentire la programmazione dell"orario di accensione e dell'orario di spegnimento dell'irrigazione. Il sistema deve funzionare come segue.

In condizioni normali, il sistema visualizza sul display l'orario corrente (in termini di minuti e secondi); quando l'orario è all'interno della finestra il sistema deve accendere il sistema di irrigazione, condizione segnalata dall'accensione del LED giallo.

Il pulsante  $X$  permette di attivare il menù di configurazione; ciò è segnalato nel display dalle diciture **ti** (per "time")  $\rightarrow$  **St** (per "Inizio irrigazione")  $\rightarrow$  **En** (per "Fine irrigazione"). Durante la configurazione il LED rosso deve essere acceso. Premendo il pulsante Y si esce dalla configurazione e si ritorna alla normale funzionalita.`

Per attivare la voce di menù (selezionata con  $X$ ) si utilizza il tasto  $Z$ , alla pressione del quale il display deve mostrare l'ultima impostazione. A questo punto, le funzionalita attivate dovranno ` essere le seguenti:

- Tasto Z, Configurazione: tramite i due trimmer si regolera l'impostazione di minuti e ` secondi; il valore si conferma con  $X$  e si annulla con  $Y$ ;
- Tasto  $Y$ , il sistema ritorna al menu.

Utilizzare la UART per stampare informazioni di debug sull'operativa del sistema. `